# Configuración de Ejemplo para BGP con Dos Proveedores de Servicio Diferentes (Multihoming)  $\overline{\phantom{0}}$

# Contenido

Introducción **Prerequisites Requirements** Componentes Utilizados **Convenciones Antecedentes Configurar** Diagrama de la red Configuración para recibir la tabla completa de ruteo de Internet Configuración para recibir rutas conectadas en forma directa Configuración para recibir solamente rutas predeterminadas Verificación **Troubleshoot** Información Relacionada

# Introducción

Este documento describe el protocolo de gateway fronterizo (BGP), uno de los protocolos clave que se utiliza para lograr la redundancia de conexión a Internet. Cuando conecta la red a dos proveedores de servicios de Internet (ISP) diferentes, se denomina multihoming. Multihoming proporciona redundancia y optimización de red. Selecciona el ISP que ofrece el mejor trayecto a un recurso. Cuando ejecuta BGP con más de un proveedor de servicios, corre el riesgo de que su sistema autónomo (AS) se convierta en un AS de tránsito. Esto provoca que el tráfico de Internet pase por su AS y consuma potencialmente todo el ancho de banda y los recursos de la CPU del router. En este documento se trata este problema, con ejemplos de configuración adecuados.

# **Prerequisites**

## **Requirements**

Es necesario un conocimiento básico sobre estos temas antes de intentar esta configuración:

- La implementación de Cisco BGP
- Lista de tareas de configuración de BGP básicas
- Casos Prácticos de BGP

## Componentes Utilizados

La información de este documento se basa en los routers de la serie Cisco 2900 que ejecutan Cisco IOS® Software Release 15.7(3)M8.

The information in this document was created from the devices in a specific lab environment. All of the devices used in this document started with a cleared (default) configuration. Si tiene una red en vivo, asegúrese de entender el posible impacto de cualquier comando.

### Convenciones

Consulte el documento Cisco Technical Tips Conventions (Convenciones sobre consejos técnicos de Cisco) para obtener más información sobre las convenciones de los documentos.

## **Antecedentes**

Si desea recibir [la](https://www.cisco.com/c/es_mx/support/docs/ip/border-gateway-protocol-bgp/23675-27.html) tabla de ruteo de Internet completa, utilice la ficha [Configuración para recibir](https://www.cisco.com/c/es_mx/support/docs/ip/border-gateway-protocol-bgp/23675-27.html) [ruteo de Internet completo](https://www.cisco.com/c/es_mx/support/docs/ip/border-gateway-protocol-bgp/23675-27.html) en el router local (Router A en los ejemplos de este documento).

Si desea recibir rutas que estén conectadas directamente a sus proveedores de servicios, pero que utilicen rutas predeterminadas para el resto de Internet, intente [la configuración para recibir](https://www.cisco.com/c/es_mx/support/docs/ip/border-gateway-protocol-bgp/23675-27.html) [rutas conectadas directamente](https://www.cisco.com/c/es_mx/support/docs/ip/border-gateway-protocol-bgp/23675-27.html).

Si desea recibir solamente las rutas predeterminadas de los proveedores de servicios directamente conectados, utilice [Configuration para recibir solamente las rutas predeterminadas.](https://www.cisco.com/c/es_mx/support/docs/ip/border-gateway-protocol-bgp/23675-27.html)

Para obtener más información sobre las expresiones regulares usadas en las configuraciones en este documento, consulte [Uso de Expresiones Regulares en BGP.](https://www.cisco.com/c/es_mx/support/docs/ip/border-gateway-protocol-bgp/13754-26.html)

# **Configurar**

En esta sección encontrará la información para configurar las funciones descritas en este documento.

### Diagrama de la red

En este documento, se utiliza esta configuración de red:

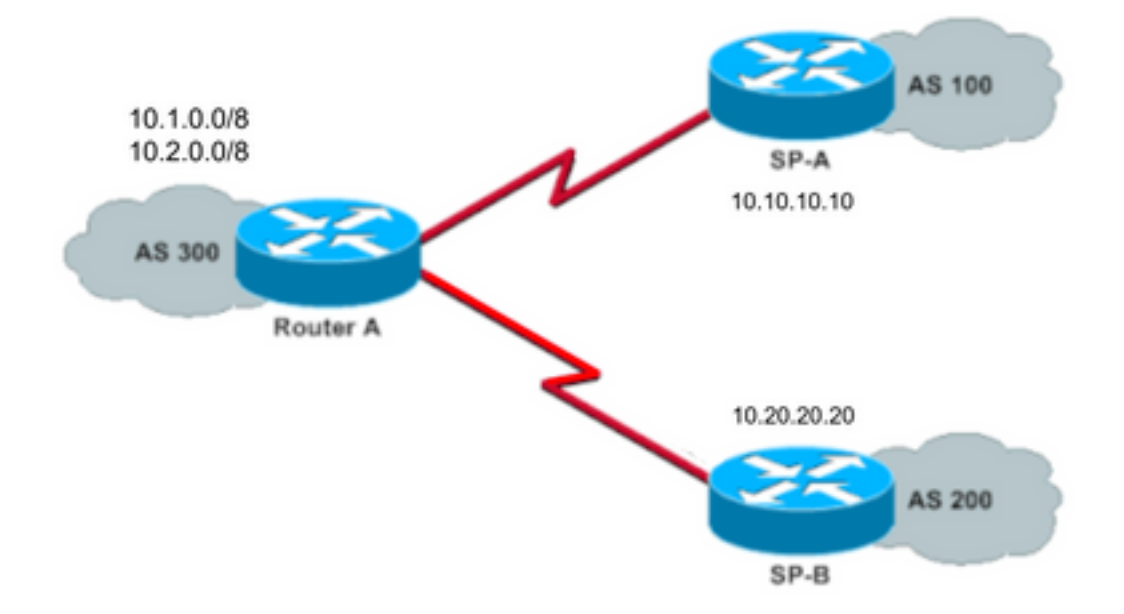

En ese diagrama de red, 10.1.0.0/8 y 10.2.0.0/8 las anuncia AS 300 al exterior.

#### Configuración para recibir la tabla completa de ruteo de Internet

Esta configuración permite que el Router A se empareje con los altavoces BGP en otros sistemas autónomos. Theroute-map localonlypermite que solamente las rutas generadas localmente se anuncien a ambos proveedores de servicio.

Es decir, filtran las rutas de Internet procedentes de un proveedor de servicios que vuelven al otro proveedor. Esto evita el riesgo de que su sistema autónomo se convierta en un AS de tránsito para el tráfico de Internet.

Nota: Cisco recomienda 1 GB de memoria para toda la tabla de ruteo de Internet desde un solo par.

#### Router A

```
Current configuration:
router bgp 300
 network 10.1.0.0
 network 10.2.0.0
 neighbor 10.10.10.10 remote-as 100
 neighbor 10.10.10.10 route-map localonly out
!--- Outgoing policy route-map that filters routes to service provider A (SP-A).
 neighbor 10.20.20.20 remote-as 200
 neighbor 10.20.20.20 route-map localonly out
!--- Outgoing policy route-map that filters routes to service provider B (SP-B).
end
```
La siguiente lista de acceso de rutas de AS sólo permite rutas BGP originadas localmente:

Este es un ejemplo de un mapa de ruta que usa la lista de acceso de rutas de AS para filtrar las rutas anunciadas a los vecinos externos en las redes del proveedor del servicios:

route-map localonly permit 10 match as-path 10

### Configuración para recibir rutas conectadas en forma directa

#### Router A

```
Current configuration:
router bgp 300
 network 10.1.0.0
 network 10.2.0.0
 neighbor 10.10.10.10 remote-as 100
 neighbor 10.10.10.10 route-map localonly out
!--- Outgoing policy route-map that filters routes to SP-A.
 neighbor 10.10.10.10 route-map as100only in
!--- Incoming policy route-map that filters routes from SP-A.
 neighbor 10.20.20.20 remote-as 200
 neighbor 10.20.20.20 route-map localonly out
!--- Outgoing policy route-map that filters routes to SP-B.
 neighbor 10.20.20.20 route-map as200only in
!--- Incoming policy route-map that filters routes from SP-B.
end
```
Dado que sólo acepta rutas que están conectadas directamente a los proveedores de servicios, filtre las rutas que le envían, así como las rutas que anuncia. Esta lista de acceso y mapa de rutas solo permiten las rutas originadas localmente; utilícelo para filtrar las actualizaciones de ruta saliente:

ip as-path access-list 10 permit ^\$

!--- If you configure the as-path access-list 10 as !--- IP as-path access-list 10 permit ^\$, means that the router !--- only sends the prefixes which are generated locally in !--- AS 300 and not from any other AS.

 route-map localonly permit 10 match as-path 10

Esta lista de acceso y el mapa de ruta filtran aquello que no se origina dentro de la primera red del proveedor de servicios; utilícelo para filtrar las rutas obtenidas del proveedor de servicios A (SP-A).

```
ip as-path access-list 20 permit ^100$
```
match as-path 20

Esta lista de acceso y el mapa de ruta filtran aquello que no se origina dentro de la segunda red del proveedor de servicios; utilícelo para filtrar las rutas obtenidas del proveedor de servicios B (SP-B).

```
ip as-path access-list 30 permit ^200$
```
route-map as200only permit 10 match as-path 30

También necesita dos rutas predeterminadas que estén distribuidas dentro del resto de la red, una apuntada a cada uno de los puntos de entrada del proveedor de servicios:

ip route 0.0.0.0 0.0.0.0 10.10.10.10 ip route 0.0.0.0 0.0.0.0 10.20.20.20

#### Configuración para recibir solamente rutas predeterminadas

#### Router A

```
Current configuration:
router bgp 300
 network 10.1.0.0
 network 10.2.0.0
 neighbor 10.10.10.10 remote-as 100
 neighbor 10.10.10.10 route-map localonly out
!--- Outgoing policy route-map that filters routes to SP-A.
 neighbor 10.10.10.10 prefix-list ABC in
 neighbor 10.20.20.20 remote-as 200
 neighbor 10.20.20.20 route-map localonly out
!--- Outgoing policy route-map that filters routes to SP-B.
 neighbor 10.20.20.20 prefix-list ABC in
ip prefix-list ABC seq 5 permit 0.0.0.0/0
!--- Prefix list to allow only default route updates.
```
end

Debido a que desea que el Router A reciba solamente las rutas predeterminadas y ninguna otra red de SP-A y SP-B, permita solamente la ruta predeterminada y niegue todas las demás actualizaciones de BGP. Utilice esta lista de prefijos para permitir solo la actualización de la ruta predeterminada 0.0.0.0/0 y rechazar las demás actualizaciones de BGP en el router A:

ip prefix-list ABC seq 5 permit 0.0.0.0/0

Aplique esa lista de prefijos a las actualizaciones de entrada en vecinos BGP individuales de esta forma:

# Verificación

Use esta sección para confirmar que su configuración funciona correctamente.

[La herramienta Output Interpreter\(](https://www.cisco.com/cgi-bin/Support/OutputInterpreter/home.pl)registeredclients only) (OIT) admite ciertos comandos show. Utilice la OIT para ver un análisis del resultado del comando show.

## **Troubleshoot**

Actualmente no hay información de troubleshooting específica disponible para esta configuración.

## Información Relacionada

- [Cómo configurar BGP para que solo acepte rutas predeterminadas mediante listas de prefijos](https://community.cisco.com/t5/networking-knowledge-base/how-to-configure-bgp-to-accept-only-default-routes-using-prefix/ta-p/3132488?referring_site=bodynav)
- [Casos Prácticos de BGP](https://www.cisco.com/c/es_mx/support/docs/ip/border-gateway-protocol-bgp/26634-bgp-toc.html?referring_site=bodynav)
- [Troubleshooting de BGP](https://www.cisco.com/c/es_mx/support/docs/ip/border-gateway-protocol-bgp/22166-bgp-trouble-main.html)
- [Página de Soporte de BGP](https://www.cisco.com/c/es_mx/tech/ip/ip-routing/index.html)
- [Soporte Técnico y Documentación Cisco Systems](https://www.cisco.com/c/es_mx/support/index.html?referring_site=bodynav)